## Tabela w HTML

Zaprojektuj w pliku HTML (**tabela\_x.html**) wraz z CSS (**tabela\_x.css**) tabele, która wyświetli dane przedstawione na poniższym zrzucie ekranu. Po najechaniu kursorem na wybrany wiersz tabeli ma zostać ono podświetlone w kolorze żółtym. W miejsce **x** w nazwie pliku wstaw swój numer z dziennika.

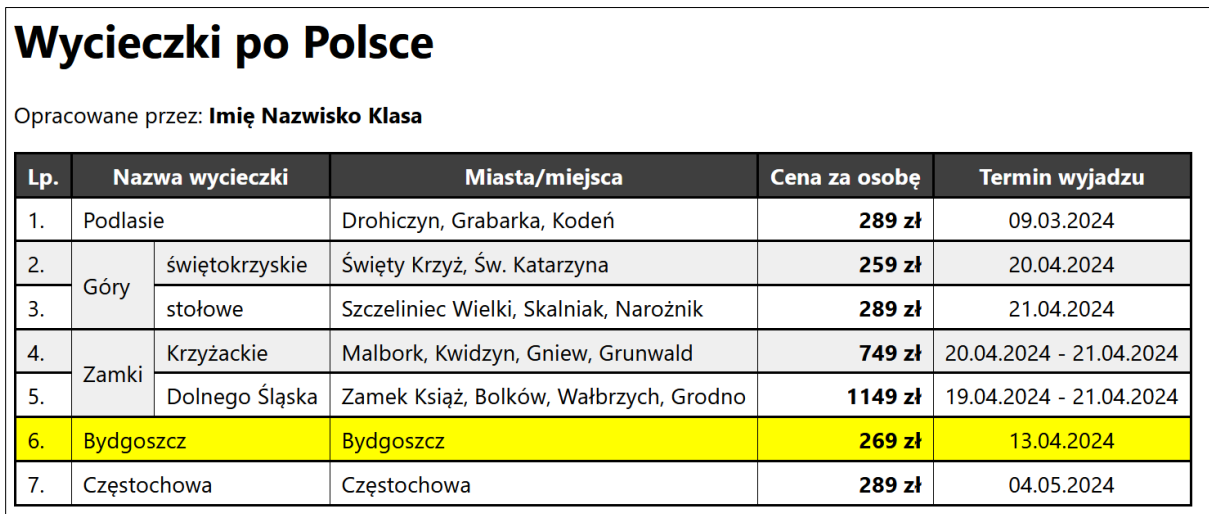

Wymagane właściwości CSS:

- Czcionka dla całej strony: *Tahoma*
- Obramowanie dla tabeli, wiersza tabeli oraz komórek nagłówkowych w **linii ciągłej** o grubości **2px** w kolorze **czarnym**
- Margines wewnętrzny dla wszystkich komórek **4px** na górę oraz dół i **8px** na lewo i prawo
- Komórki nagłówkowe mają mieć tło w kolorze **#3F3F3F** oraz tekst koloru białego.
- Dla zwykłych komórek nadaj obramowanie w **linii ciągłej** o grubości **0.5px** w kolorze czarnym
- Co drugi wiersz ma mieć tło w kolorze **#EFEFEF**
- Po najechaniu na wiersz tabeli kursorem ma ono zmienić tło na kolor żółty.
- Dla kolumny cen nadaj wyrównanie tekstu **do prawej** oraz tekst ma być **pogrubiony**
- Dla kolumny z terminami wyrównanie tekstu **do środka**

Spakuj swoją stronę w archiwum .ZIP i odeślij rozwiązanie.